Schlussdokumentation

# Daten- und Prozessmanagement Applikation

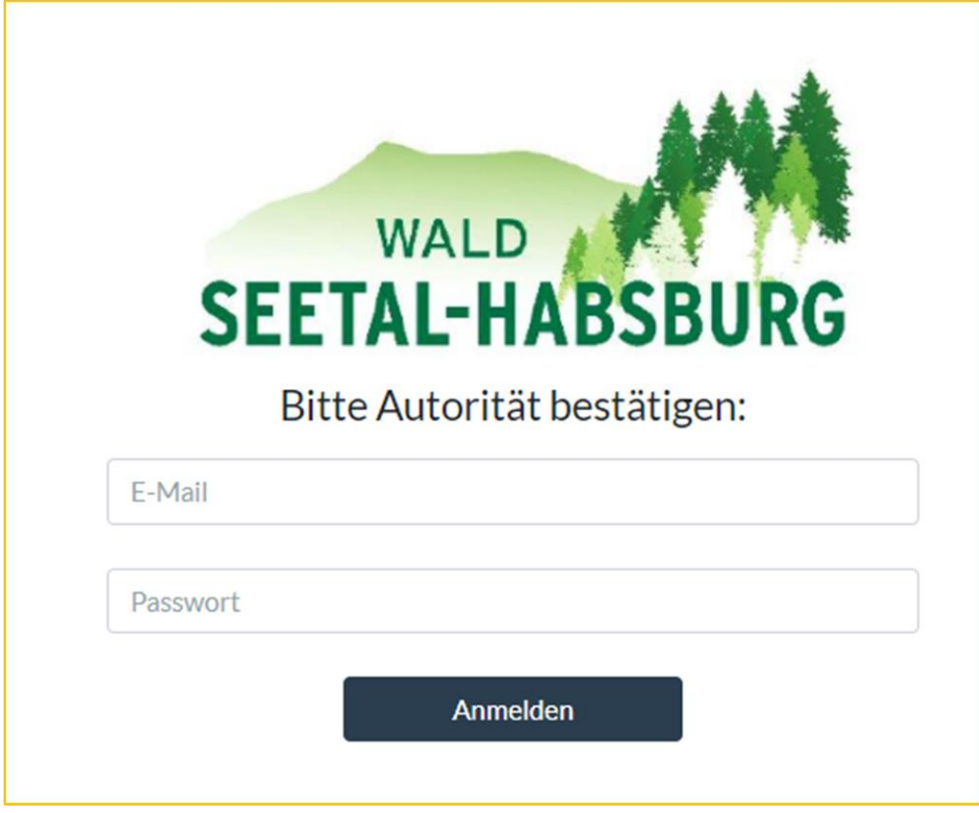

#### Projektträger:

• Wald Seetal-Habsburg, Christian Siegrist, Luzernstrasse 18, 6275 Ballwil, [christian.siegrist@waldseetal.ch](mailto:christian.siegrist@waldseetal.ch)

#### Systemtester und Verfasser:

- Wald Seetal-Habsburg, Christian Siegrist, Luzernstrasse 18, 6275 Ballwil, christian.siegrist@waldseetal.ch
- Wald Seetal-Habsburg, Lukas Gerig, Luzernstrasse 18, 6275 Ballwil, [lukas.gerig@waldseetal.ch](mailto:lukas.gerig@waldseetal.ch)
- Wald Seetal-Habsburg, Thomas Baggenstos, Luzernstrasse 18, 6275 Ballwil, thomas.baggenstos@waldseetal.ch

Datum: 02.12.2020

Copyright: Wald Seetal-Habsburg

# Inhalt

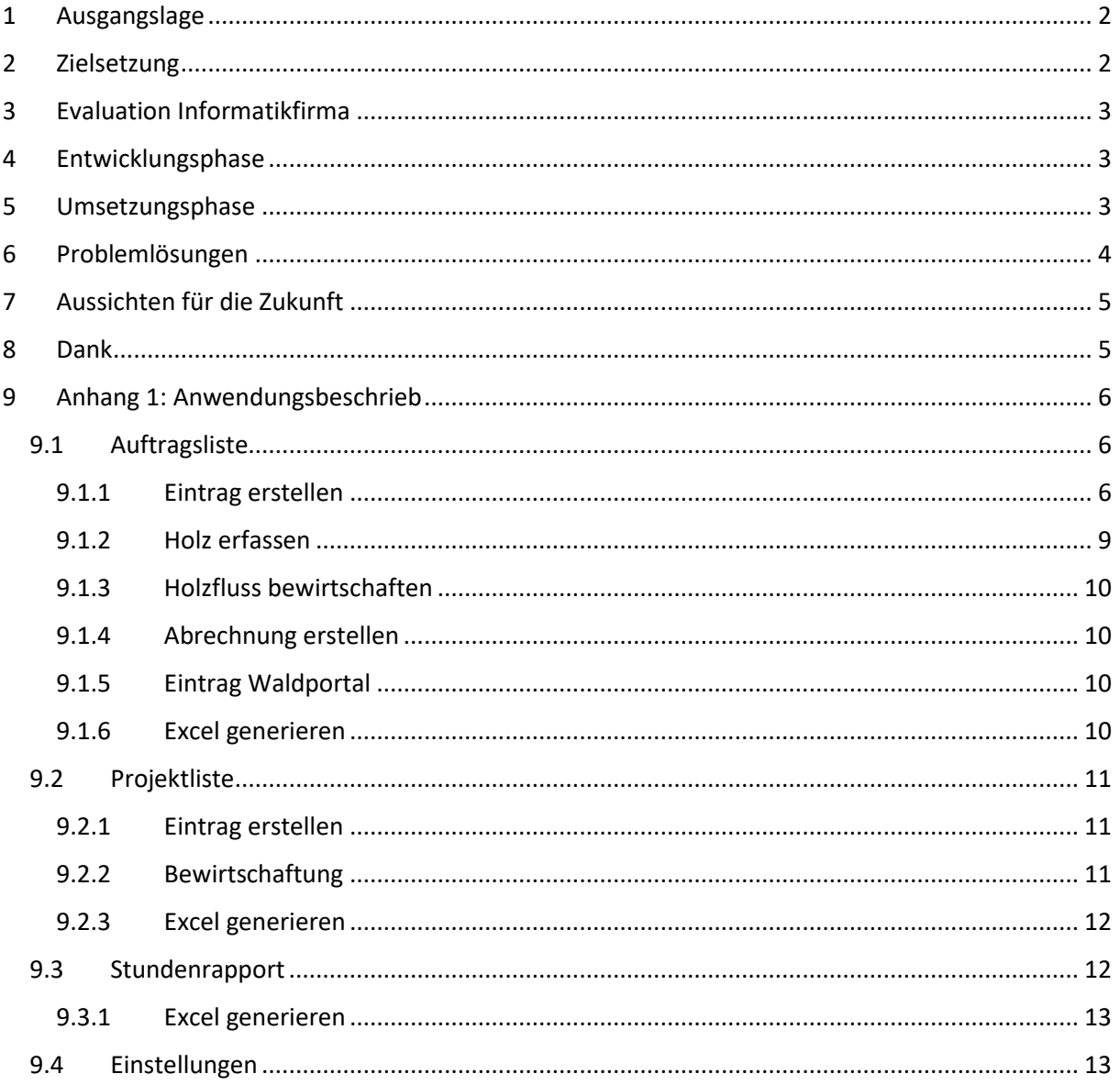

# <span id="page-2-0"></span>1 Ausgangslage

Die regionale Organisation (RO) Wald Seetal Habsburg (WSH) arbeitet mit 9 verschiedenen, untereinander nicht kompatiblen Softwarelösungen, zur Abwicklung von betrieblichen und nichtbetrieblichen Prozessen, sowie der Sicherstellung der Verfügbarkeit und Sicherung aller relevanten Informationen und Übersicht des aktuellen Bearbeitungsstatus der einzelnen Aufträge. Aktuell verwendet WSH eine Excel Auftragsliste. Mit der Weiterentwicklung von WSH (Fusion, Anstellung Personal, Flächenprojekt, usw.), dem zunehmenden Auftragsvolumen und mit der Aufstockung an Personal genügt die Excel basierte Liste den An- und Herausforderungen seit geraumer Zeit nicht mehr.

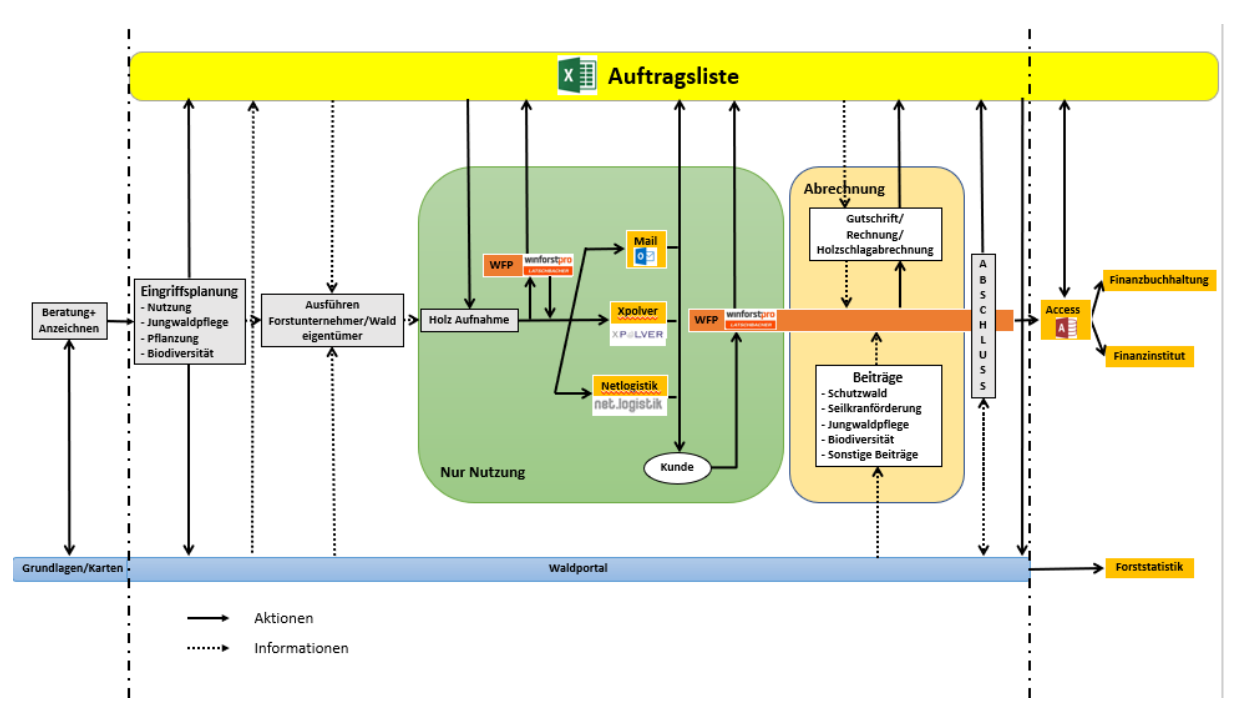

*Abbildung 1: Prozesse von WSH von der Anzeichnung bis zur Finanzbuchhaltung. Als zentrales Element dient dabei die Excel Basierte Auftragsliste (gelber Balken)*

# <span id="page-2-1"></span>2 Zielsetzung

Die Zielsetzung war eine Daten- und Prozessmanagement Applikation, welche die Informationen und Prozessstatus der einzelnen Softwarelösungen zusammenführt und somit als zentrales Instrument für die Geschäftsabwicklung dient. Die bis dato verwendeten, auf ein Forstjahr begrenzten, separat geführten Auftrags- und Projektlisten hatten den Nachteil, dass für Nachführen und Aktualisieren der Status zeitweise auf bis zu drei verschiedenen Listen zugegriffen werden musste. Daraus folgte die Bedingung, dass die Funktionalität des Programms den Zeitraum beliebig vieler Jahre abdeckt und dass alle geschäftsrelevanten Prozesse einer einheitlichen zentralen Erfassung unterliegen. Wichtig für eine zeitgemässe und praxisorientierte Anwendung war zudem, dass Personenunabhängig gleichzeitig vom Arbeitsplatz wie auch draussen auf einer mobilen Version auf die Applikation zugegriffen werden kann.

# <span id="page-3-0"></span>3 Evaluation Informatikfirma

Muff consulting & webdisign, Wauwil hat anfänglich ein Anforderungsprofil für diese Applikation geschrieben (siehe Beilage). Dieses Dokument war zusammen mit der bestehender Excel-Auftragsliste Basis für die Offert Einholung von verschiedenen Informatikfirmen. Aus Kosten-, Distanz-, und sozialen Hintergründen haben wir uns für die Firma Kauz Informatik Medien AG in Ballwil entschieden. Diese Firma beschäftigt Menschen mit Autismus im Informatikbereich und bildet auch diesbezüglich junge Personen aus.

## <span id="page-3-1"></span>4 Entwicklungsphase

Unser Ansprechpartner und Projektleiter von der Firma Kauz Informatik Medien AG während der ganzen Entwicklung und Umsetzung der Applikation war Janik Lüthi. An den ersten Sitzungen wurde Janik Lüthi von seinem Vorgesetzten Ruggiero Pelliccione (Leitung Ausbildung/Strukturen) begleitet.

Die in der Praxis erprobten Excel-Vorlagen der Auftragsliste, der Projektliste und des Stundenrapports bildeten die Basis und definierten die elementaren Funktionen, welche in der Applikation enthalten und zu programmieren waren.

In einer ersten Findungsphase ging es darum, die Arbeitsabläufe innerhalb der Organisation von Seiten WSH aufzuzeigen und die zwingend notwendigen Parameter für eine reibungslose Auftragsabwicklung im Detail zu erläutern. Die Firma Kauz erarbeitete anhand dieser Auslegeordnung erste Vorschläge für einen strukturierten Aufbau, die optische Gestaltung einer anwenderfreundlichen Bedienung, sowie technische Lösungen für die Erfassung der einzelnen Parameter und die Datenbankverwaltung.

### <span id="page-3-2"></span>5 Umsetzungsphase

Mit Janik Lüthi wurde der Zwischenstand des Projekts, Grundsatzentscheide für das weitere Vorgehen, technische Problemlösungen und Inputs für die Benutzerfreundlichkeit im Rahmen von rund 20 Sitzungen besprochen. Verzögerungen von mehreren Wochen traten wegen dem Lockdown im Zusammenhang mit Covid-19 auf.

Die Hauptaufgabe von WSH bestand in wiederkehrende Testphasen der Anwendung und machte monatliche, in intensiven Phasen vor Erreichen von wichtigen Zwischenschritten halbmonatliche Sitzungen mit dem Entwickler notwendig. Während bei den Mitarbeitern von WSH der Fokus beim Testen der Anwendung ganz klar auf der Praxistauglichkeit, der Benutzerfreundlichkeit, der Kompatibilität in Bezug auf die vorgegebene Abläufe rund um die Auftragsabwicklungen und dem Ausschliessen von gravierenden Fehlern hinsichtlich geschäftsrelevanten Abläufen gelegt wurde, war es Sache der Entwickler, strukturelle Programmierfehler innerhalb der Teilanwendungen zu eruieren und Lösungen für die geforderten Funktionen zu präsentieren. Im Rahmen der regelmässigen Besprechungen wurden die festgestellten Probleme detailliert analysiert, Lösungswege für die Fehlerbehebung sowie inhaltliche und technische Anpassungen konstruktiv besprochen.

Einhergehend mit den laufenden Anpassungen der Anwendung auf die Erkenntnisse und Änderungswünsche aus den Sitzungen, resultierten Folgefehler und neue Problemstellungen. Vor allem die gewünschte Multifunktionalität/Flexibilität der Anwendung in Bezug auf verschiedene Varianten der Auftragserfassung und Geschäftsabwicklung in der Praxis, Restriktionen bezüglich Benutzer- und Administratorenrechte und Ansprüche an ein benutzerfreundliches, praxistaugliches Layout erforderten einige Nachjustierungen.

# <span id="page-4-0"></span>6 Problemlösungen

Die grössten Herausforderungen lassen sich grob in drei grundlegende Punkte aufschlüsseln:

- Verschiedene Denkmuster und Herangehensweisen des Auftraggebers und Auftragnehmers
- Fliessender Übergang der Entwicklungs- und Umsetzungsphase
- Systemwechsel einer einjährigen auf eine laufenden/mehrjährige Auftragsliste

Die grösste Herausforderung während der gesamten Entwicklungs- und Umsetzungsphase war die unterschiedliche Herangehensweise/Denkweise der Forstfachpersonen und Entwickler für die gemeinsame Realisierung der Applikation. Dies erforderte vor allem zu Beginn einen regen Informationsaustausch und beidseitig viel Verständnis für die fehlenden Kenntnisse des Partners. Auftraggeberseitig mussten forstspezifische Begriffe, deren Stellenwert für die Geschäftstätigkeit, Variationen in der Auftragserfassung und Geschäftsabwicklung detailliert erläutert und definiert werden. Vorgegebene administrative, betriebliche und durch andere verwendete IT-Systeme bedingte Arbeitsabläufen verunmöglichten teilweise die Umsetzung von technisch einfachen Lösungen. Entwicklerseitig stellten die begrenzten Informatikkenntnisse der Forstfachpersonen und deren stark auf die Anwendung und Praxis ausgerichtete Optik in der Beurteilung von Lösungsansätzen einige Stolpersteine dar.

Bedingt durch die Komplexität, die vielen Eventualitäten in der forstlichen Praxis, welche für ein taugliches Instrument zwingend abzubilden sind, war eine klare Trennung der Entwicklungs- und Umsetzungsphase nicht möglich. Dies hatte laufend neue Problemstellungen, Änderungswünsche, Layoutanpassungen und die Implementierung neuer Funktionsmöglichkeiten zur Folge. Diese Korrekturen verursachten seinerseits mehr als einmal Folgefehler und bereitete den Beteiligten einiges Kopfzerbrechen. Dem Umstand, dass die Entwicklung und Umsetzung in der Programmierung häufig überlagern, respektive die Auswirkungen dieser Vorgehensweise, waren beim ursprünglichen Anforderungsprofil, welches Muff consulting & webdesign erstellt hat, nicht bedacht worden.

Ebenfalls ungeahnte Schwierigkeiten ergaben sich durch die Transformation der Excel basierten, auf ein Forstjahr ausgelegten Vorlagen in ein zentrales, über die Jahre fortlaufendes Programm. Verschiedene Abhängigkeiten einzelner Parameter untereinander und deren Auswirkung bei der Programmierung hatten einige Konsequenzen für die Umsetzung. Die bislang genutzten Excellisten hatten den Vorteil, dass die Nutzer wenig Konventionen zu beachten hatten und die situative Anpassung einzelner Parameter und der hinterlegten Informationen ohne grosse Einschränkung auf der Benutzeroberfläche möglich war. Die Herausforderungen bezüglich der technischen Umsetzung bedeutete auch immer wieder intensive Analysen der administrativen und betrieblichen Abläufe und beidseitige Kompromisse für praxistaugliche Lösungen.

Sehr hilfreich in der Entwicklung der Applikation waren kurzen Entscheidungs- und Informationswege, regelmässige Sitzung zum Stand des Projekts, zeitnahe Umsetzungs- und Testphasen neuer Errungenschaften und die enge Begleitung der Produktentwicklung zwischen dem Softwareentwickler und uns als Kunde/Benutzer. Mitunter hatten die räumliche Nähe und das gegenseitige Vertrauen der beiden Partner einen entscheidenden und positiven Einfluss auf das Produkt.

Ein Beispiel, welche alle oben genannten Herausforderungen und positiven Abläufe vereint und exemplarisch aufzeigt, betrifft die Handhabung der Loskreisnummern. Die bislang verwendeten, auf ein Forstjahr ausgerichteten Auftragslisten begannen jedes Jahr mit Los Nummer 1, die Aufträge erhielten fortlaufende Losnummern. Damit sich der Loskreis in der mehrjährigen Anwendung nicht

bis ins unendlich aufsummiert, macht einen Mechanismus notwendig, dass Losnummern aus abgeschlossenen Aufträgen wieder verfügbar sind. Die Vorstellung von WSH bezüglich der Freigabe abgeschlossener Lose unter der Prämisse, dass neu erfasste Aufträge fortlaufenden Losnummern erhalten, berücksichtigte abstrakten Bedingungen der technischen Umsetzbarkeit nicht. Die gewünschte Kondition funktionierte während der Testphase nie zu 100%, es generierte immer wieder doppelte Lose, was auf keinen Fall passieren durfte. Die Firma Kauz engagierte für dieses Problem sogar noch einen auswärtigen Entwickler, doch auch dieser konnte die Fehler nicht beheben. Der strukturelle Aufbau der Anwendung verunmöglichte eine fehlerlose, einwandfrei funktionierende Programmierung dieses Mechanismus. Die auf Vorschlag der Entwickler implementierte Lösung ist einfach und simpel, die Lose werden nicht nur einem Auftrag, sondern auch einem Forstjahr zugeordnet, für das Folgejahr steht ein neuer Loskreis zur Verfügung. Damit wird einerseits die Generierung doppelter Lose ausgeschlossen, anderseits die Erfassung über mehrere Jahre laufender Aufträge und das Duplizieren von Auftragsnummern ermöglicht.

# <span id="page-5-0"></span>7 Aussichten für die Zukunft

Wir sind überzeugt, mit der dieser Applikation ein sicheres und benutzerfreundliches «Herzstück» bei der täglichen Arbeit zu haben. Wir werden die Applikation Schrittweise in Betrieb nehmen, müssen jetzt die Schnittstellen von den alten Programmen noch genau definieren. Für uns war es eine sehr interessante Erfahrung, beim Entwickeln einer Applikation mitwirken zu dürfen.

## <span id="page-5-1"></span>8 Dank

Wir bedanken uns bei der Dienststelle Landwirtschaft und Wald, speziell beim Abteilungsleiter Wald Bruno Röösli und beim Fachbereichsleiter Michiel Fehr für die fachliche und finanzielle Unterstützung.

# <span id="page-6-0"></span>9 Anhang 1: Anwendungsbeschrieb

Zugang zu dieser Applikation hat jemand, welche vom Administrator erfasst worden ist. In unserem Fall sind dies die Betriebsförster und Sachbearbeiterin. Aus Datensicherheitsgründen haben die Betriebsförster / Sachbearbeiterin nicht dieselben Zugangsrechte wie der Administrator.

Die Applikation ist auf vier verschiedenen Grundsteinen aufgebaut. Folgend werden die wichtigsten Funktionen beschrieben.

#### <span id="page-6-1"></span>9.1 Auftragsliste

Die Auftragsliste ist das Kernstück der Applikation. Jährlich werden hier ca. 2500 verschiedene Lose für die Abwicklung der Holzvermarkung erfasst und bewirtschaftet.

#### 9.1.1 Eintrag erstellen

<span id="page-6-2"></span>Nachdem ein Holzschlag angezeichnet und im Waldportal der Nutzungsantrag gestellt wurde, werden die für den Holzverkauf wichtigen Parameter in der Applikation erfasst. Unter dem Button «Eintrag erstellen» geht eine Maske auf, wo man im oberen Bereich folgende Spezifikationen hinzufügt:

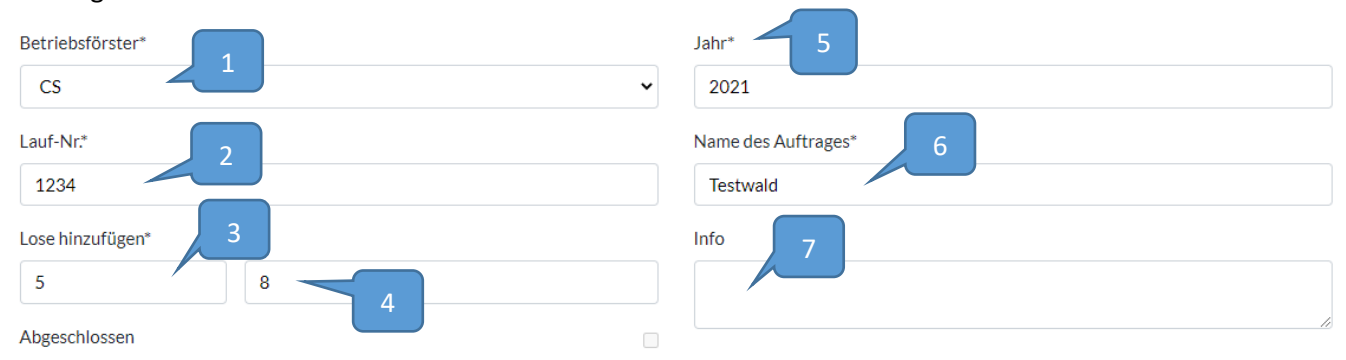

*Abbildung 2: Allgemeine Angaben zum Holzschlag im oberen Bereich der Maske.*

- 1 Auswahl des Betriebsförsters (BF).
- 2 Laufnummer Waldportal. Diese Nummer ist gleichzeitig immer die Auftragsnummer (inkl. Forstjahreszahl) beim Logistiksystem NetLogistik / xPolver und Holzvermarktungsprogramm Winforstpro (WFP).
- 3 Anzahl Lose (Polter), welche für den Auftrag benötigt werden. In diesem Fall sind fünf verschiedene Polter geplant.
- 4 Die Abfolge der Losnummer beginnt in diesem Beispiel beim Los 8. Der Loskreis bezieht sich immer auf das Forstjahr. Das heisst, dass im darauffolgenden Jahr der Loskreis wieder beim Los 1 beginnt. Eine Verwechslung kann ausgeschlossen werden, da vorgelagert zur Auftragsnummer immer noch die Jahreszahl steht. Falls später beim Aufnehmen des Holzes zu wenig Lose reserviert wurden, können hier noch jederzeit beliebige Lose hinzugefügt werden (z. B. XX.1, XX.2 etc.)
- 5 Aktuelles Forstjahr.
- 6 Der Auftragsname ist der Waldort, Zwangsnutzungen im Zusammenhang mit Laufnr. 9999 (kleinere Zwangsnutzungen ohne Nutzungsbewilligung in Absprache mit lawa) oder restliche Holzmengen (Holz ausserhalb des Waldes, nicht FSC zertifizierbar).
- 7 Allgemeine wichtige Informationen zum Holzschlag.

Die mit einen «\*» markierten Felder sind Pflichtfelder.

Im unteren Bereich der Maske werden beim Erstellen des Auftrages nur die weissen Felder ausgefüllt. Die grau hinterlegten Felder sind als Nutzer Betriebsförster gesperrt (als Nutzer Administrator ist dessen Auswahl möglich).

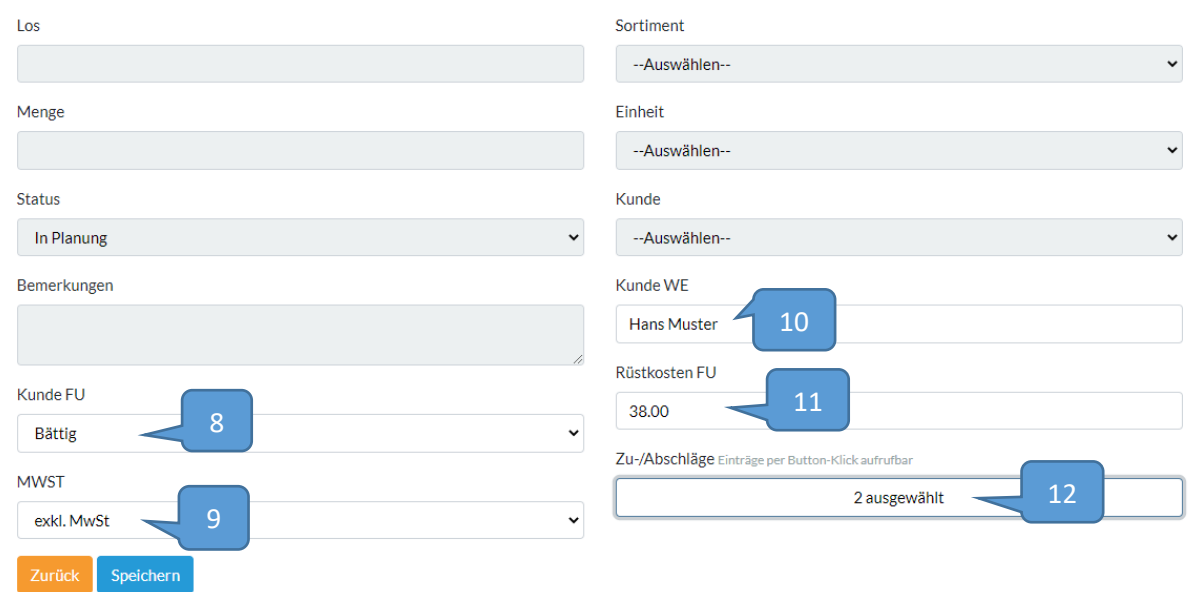

*Abbildung 3: Allgemeine Angaben zum Holzschlag im unteren Bereich der Maske.*

- 8. Auswahl Forstunternehmer oder Eigenbewirtschafter.
- 9. Rüstkosten mit oder ohne MwSt.
- 10. Name des Waldeigentümers. Bei mehreren Waldeigentümern / grenzübergreifender Holzschlag empfiehlt es sich, für jeden Waldeigentümer einen separaten Auftrag zu erfassen (über Auftrag duplizieren). Alternativ kann dieses Feld leer gelassen werden und später beim jeweiligen Los den Besitzer des Holzes hinzufügen.
- 11. Rüstkosten des Forstunternehmers.
- 12. Zu und Abschläge mittels pop-up Fensters. In diesem Fall sind zwei zusätzliche Aufwendungen hinterlegt.

Nach «Speichern» gelangt man wieder auf die Übersichtsmaske.

Im linken Hauptmenüfeld hat man jetzt zu diesem Auftrag folgende Möglichkeiten:

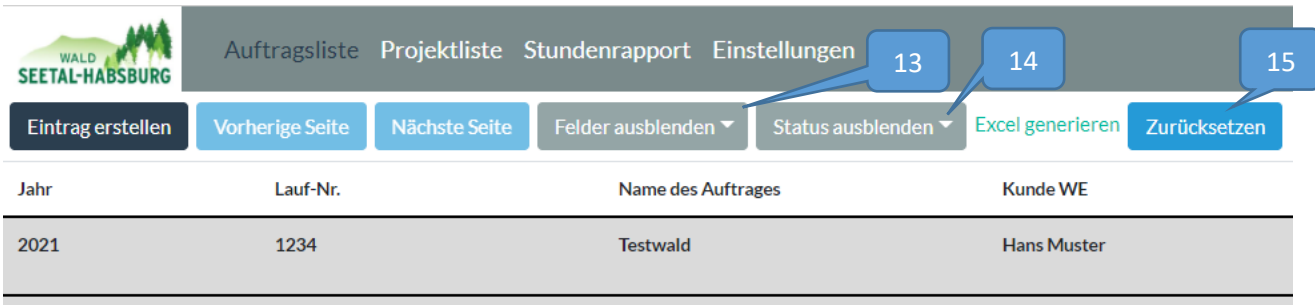

#### *Abbildung 4: Ansicht Hauptmaske linke Bildfläche.*

- 13. «Felder ausblenden» können die angezeigten Felder in der Bearbeitungsleiste ein- und ausgeschaltet werden.
- 14. «Status ausblenden» kann man folgende Filter auswählen: «Aufträge offen» erscheinen alle offenen Aufträge «Abrechnung erstellen» wenn bei jedem Los der Status auf Abrechnung erstellen gestellt wurde, erscheint der Balken zusätzlich grün. Nun kann der Holzschlag mit dem Waldeigentümer und Forstunternehmer abgerechnet werden. «Fertig WP» wenn alle Lose diesen Status haben, erscheint der Balken rot, nun können die Holzmengen im Waldportal erfasst und abgeschlossen werden. Gleichzeitig kann mittels Button der Auftrag in der Auftragsliste ebenfalls abgeschlossen werden. «Abgeschlossen ausblenden» können die alten abgeschlossenen Aufträge ein- oder ausgeblendet werden.
- 15. Der unter Punkt 14 ausgewählte Status kann mittels «Zurücksetzen» wieder in den Grundstatus gestellt werden. Auch Eingaben in den Suchfunktionsfelder können so wieder zurückgesetzt werden.

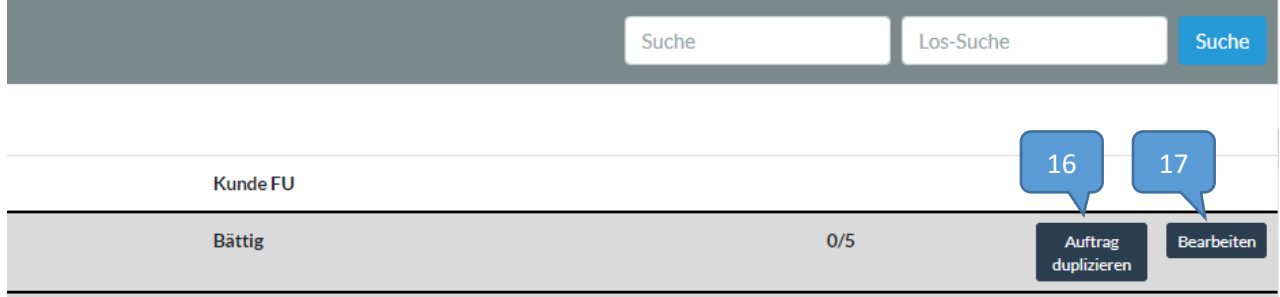

Im rechten Hauptmenüfeld gibt es zu diesem Auftrag folgende Funktionen:

*Abbildung 5:Ansicht Hauptmaske rechte Bildfläche.*

- 16. Solange noch kein Holz auf diesen Auftrag erfasst wurde, kann der Auftrag dupliziert werden. Vorteilhaft ist dies bei grenzübergreifenden Holzschlägen mit mehreren Waldeigentümern (für jeden WE ein Duplikat erstellen) oder wenn der Holzschlag in einem anderen Forstjahr ausgeführt wird. Beim Duplizieren werden die Loskreisnummern entsprechend dem Forstjahr reserviert.
- 17. Als Benutzer BF kann man beim Button «Bearbeiten» nur noch fehlende Lose hinzufügen. Alle anderen Felder sind aus Datensicherheitsgründen gesperrt.

#### 9.1.2 Holz erfassen

<span id="page-9-0"></span>Beim Erfassen der Polter im Wald (mobile Version) oder im Büro können nun die verschiedenen Parameter pro Los erfasst werden. Dabei geht man via Suchfeld (z.B. Name Waldeigentümer, Waldort, Laufnummer, Forstunternehmer etc.) zum jeweiligen Auftrag. Mit einem Klick auf den grauen Balken kann jedes einzelne Los bearbeitet werden. Die grauen Felder können jetzt nicht mehr bearbeitet werden.

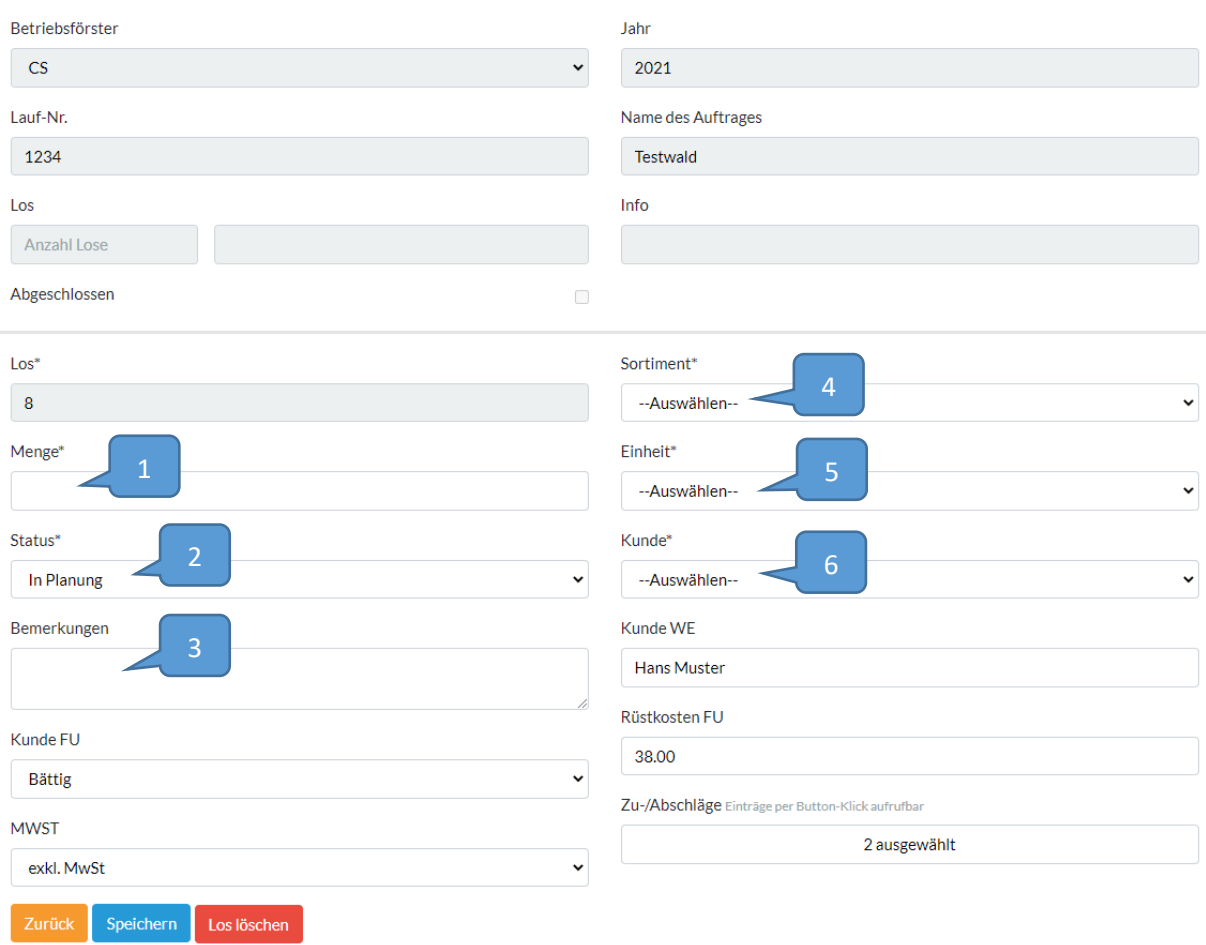

*Abbildung 6: Menüfeld im spezifischen Los.*

- 1. Aufgenommene Holzmenge
- 2. Der Status bezieht sich auf den Stand des Holzflusses. «Abführen» ist Plan per mail an Kunde/Chauffeur gesendet worden. «Netlogistik» und «Polver» auf Logistiksystem angemeldet. «Teilerfasst» wenn Polter noch nicht fertig abgeführt aber Werkdaten/Lieferscheine/Gutschrift erhalten oder Rechnung gestellt und im WFP erfasst worden ist. «Abrechnung erstellen» wenn das gesamte Polter fertig abgeführt, Werkdaten/Lieferscheine/Gutschrift erhalten oder Rechnung gestellt und im WFP erfasst worden ist. 3. Bemerkungen zu diesem Los, z.B. Transport des Instrieholzes durch einen Fremdchauffeur.
- 4. Sortiment des Holzes
- 5. Einheit, wie das Holz verkauft wird

#### 6. Kundenstamm

#### 9.1.3 Holzfluss bewirtschaften

<span id="page-10-0"></span>Hauptsächlich Anfang jedes Monates kommen viele Werkdaten von den Säge- und Industriewerken. Diese werden in einem ersten Schritt in das WFP importiert. Anschliessend müssen zu den jeweiligen Losen verschiedene Parameter wie z. B. der Waldeigentümer hinzugefügt werden. Mittels «Los-Suche» wird das jeweilige Los in der Auftragsliste geöffnet, um die gewünschten Angaben im WFP zu erfassen. Gleichzeitig wird der Status in der Auftragsliste geändert. Wenn beim jeweiligen Los der Status «Abrechnung erstellen» gesetzt wird, erscheint das Los hellgrün. Wenn beim gesamten Auftrag «Abrechnung erstellen» gestellt ist, erscheint dieser grün. Es wird auch immer angezeigt, wie viele Lose vom gesamten Auftrag auf «Abrechnung erstellen» ist.

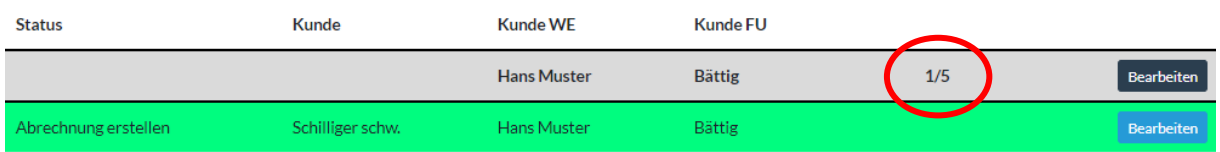

*Abbildung 7: In diesem Beispiel ist von den fünf Losen ein Los auf Status "Abrechnung erstellen". Dieses Los ist gleichzeitig hellgrün visualisiert.*

#### 9.1.4 Abrechnung erstellen

<span id="page-10-1"></span>Wenn alle Lose den Status «Abrechnung erstellen» aufweisen, kann der Auftrag mit dem Waldeigentümer und Forstunternehmer abgerechnet werden. Dabei wird der Status auf «Fertig/Eintrag WP» gestellt. Wenn alle Lose diesen Status haben, erscheint der gesamte Auftrag rot. Aus Datenschutzgründen kann der Status «Fertig/Eintrag WP» im Gesamtauftrag nur als Administrator gesetzt werden. Als Betriebsförster muss jedes einzelne Los auf Status «Fertig/Eintrag WP» gestellt werden.

#### 9.1.5 Eintrag Waldportal

<span id="page-10-2"></span>Mittels Daten aus dem WFP können nun die genauen Holzmengen im Waldportal erfasst und die Massnahme abgeschlossen werden. In der Auftragsliste schliesst man diesen Schritt mittels Button «Auftrag abschliessen» ab, damit dieser ins «Archiv» verschoben wird.

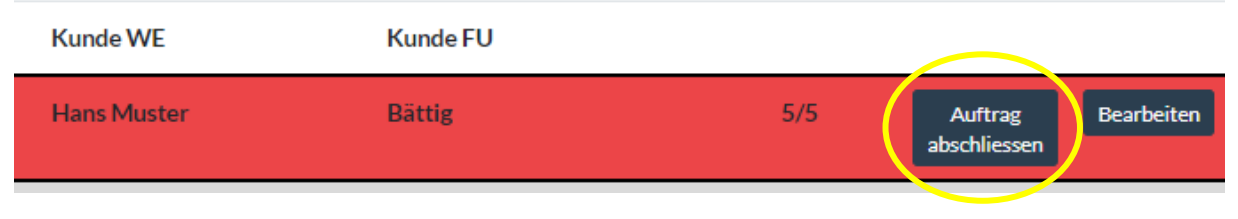

*Abbildung 8: Button "Auftrag abschliessen" nachdem die Massnahme im Waldportal abgeschlossen sind. Damit wird der Auftrag ins Archiv verschoben und erscheint nicht mehr auf der Auftragsübersichtsliste.*

#### 9.1.6 Excel generieren

<span id="page-10-3"></span>Es besteht jederzeit auch die Möglichkeit, ein Excel aus der Auftragsliste zu generieren. Dabei werden die im Status eingestellten Parameter aufgelistet.

#### <span id="page-11-0"></span>9.2 Projektliste

Die Projektliste dient hauptsächlich zur Übersicht/Kontrolle der Fördertatbestände in Zusammenhang mit Beiträgen von Bund, Kanton und Gemeinden, welche durch Forstunternehmer ausgeführt werden. Es werden hier aber auch Projekte erfasst, welche wir als Arbeiten für dritte ausführen.

#### 9.2.1 Eintrag erstellen

<span id="page-11-1"></span>Wie in der Auftragsliste werden die verschiedenen Parameter in den Feldern erfasst. Untenstehend die wichtigsten Angaben. Die mit «\*» sind Pflichtfelder.

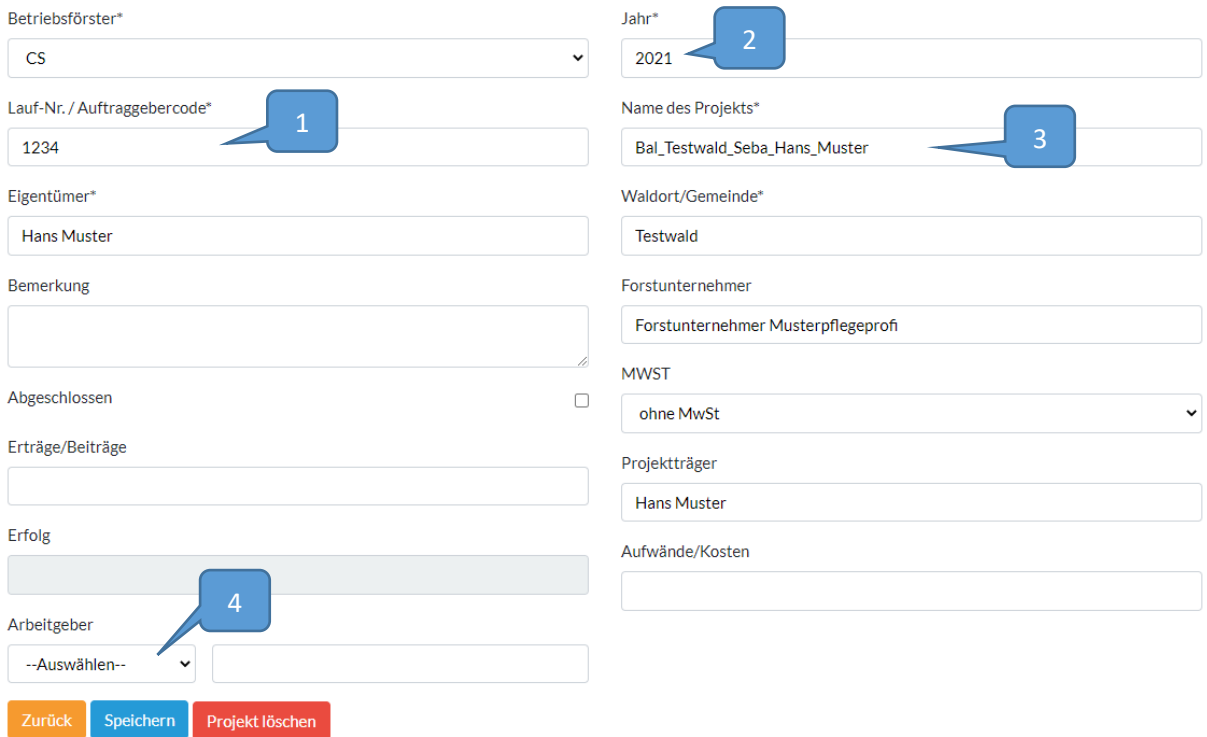

*Abbildung 9: Maske mit Parameter von Projekten.*

- 1. Laufnummer vom Waldportal bei Fördertatbeständen oder Arbeitscode Stundenrapporte bei Arbeiten für dritte (siehe Pos. 4).
- 2. Jahr der Ausführung.
- 3. Name des Projektes gemäss Eintrag Waldportal oder Stundenrapport Arbeiten für dritte.
- 4. Arbeitgeber bei Fördertatbeständen gemäss Stundenrapport WaldLuzern oder bei Projekten gemäss internem Arbeitscode (dito Pos. 1).

#### 9.2.2 Bewirtschaftung

<span id="page-11-2"></span>Vor, während und nach der Massnahme können jederzeit die einzelnen Parameter bewirtschaftet werden. Folgend die wichtigsten Angaben im Beispiel Jungwaldpflege:

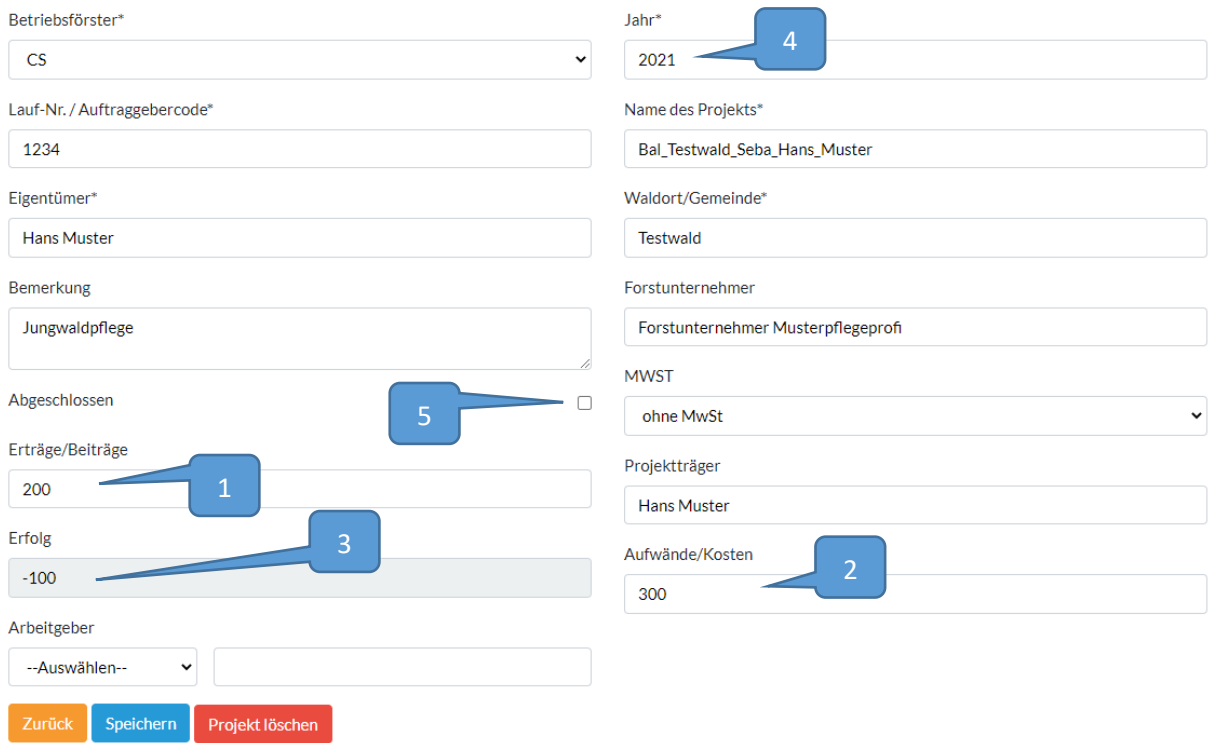

*Abbildung 10: Angaben während der Bewirtschaftung des Projektes.*

- 1. Um eine einfache Kalkulation zu erhalten, können in diesem Feld die Erträge / Beiträge erfasst werden.
- 2. Die Aufwende von Forstunternehmer oder Dritte werden in diesem Feld erfasst.
- 3. Der Erfolg von diesem Projekt ist in diesem Feld direkt ersichtlich.
- 4. Ein Projekt z. B. von einer Jungwaldpflege erstreckt sich über eine Zeitdauer von ca. 4 / 5 Jahren. Um nicht jedes Jahr ein neues Projekt erstellen zu müssen, kann in diesem Feld das entsprechende Abrechnungsjahr angepasst werden.
- 5. Wenn das Projekt komplett abgeschlossen ist, kann dies mittels «Hacken» bestätigt werden. Im Hauptmenüfeld können die abgeschlossenen Projekte ein- und ausgeblendet werden.

Mittels Suchfunktion können jederzeit gewünschte Angaben gefiltert werden wie z. B. Waldort, Forstunternehmer, Projektträger etc.

Ebenfalls kann man Felder ein- und ausblenden lassen, um für sich eine optimale Übersicht zu haben.

#### 9.2.3 Excel generieren

<span id="page-12-0"></span>Auch in der Projektliste kann jederzeit ein Excel generiert werden. Die Auflistung hat einen Einfluss, ob die abgeschlossenen Projekte in der Statusleiste ein- oder ausgeblendet sind.

#### <span id="page-12-1"></span>9.3 Stundenrapport

Beim Stundenrapport werden die täglichen Arbeitszeiten gemäss Arbeitscode WaldLuzern erfasst. Die mit «\*» sind Pflichtfelder. Mittels des Buttons «Eintrag erstellen» kann ein Stundenrapport erfasst werden. Folgend die wichtigsten Parameter:

# November 2020

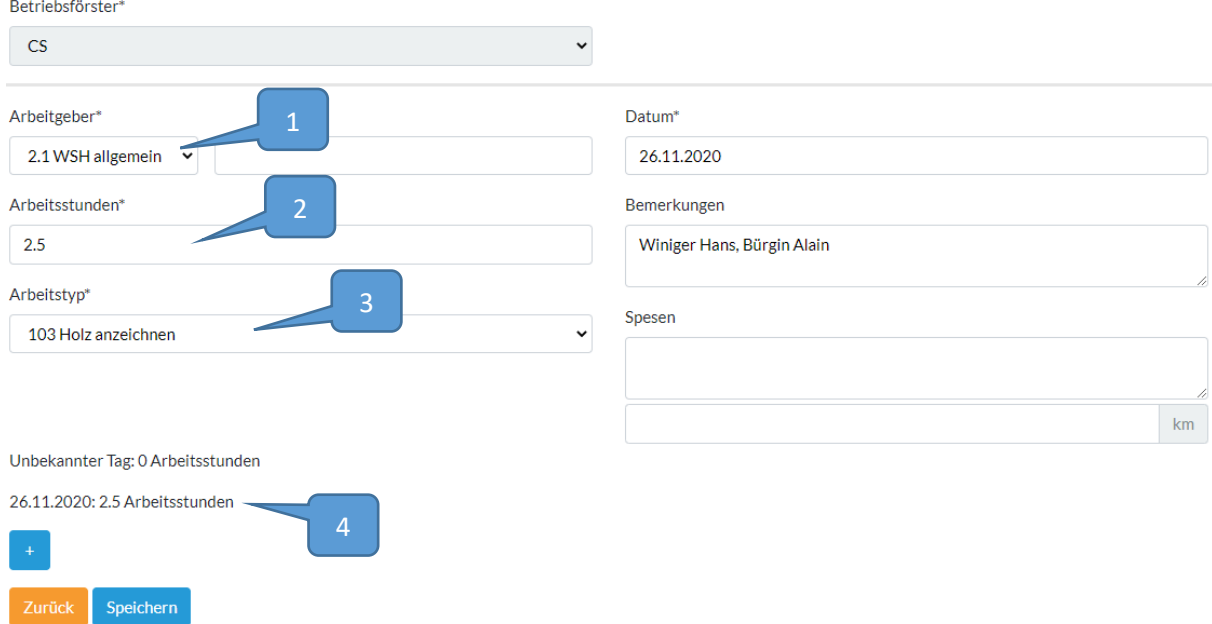

*Abbildung 11: Eingabefeld für Stundenrapport.*

- 1. Arbeitgeber gemäss internem Arbeitscode
- 2. Arbeitsstunde pro Arbeitstyp
- 3. Arbeitstyp gemäss Arbeitscode WaldLuzern
- 4. Übersicht der aufgelisteten Arbeitsstunden pro Tag. Für einen anderen Arbeitstyp kann mittels Buttons «+» ein neuer Arbeitsrapport erstellt werden.

Um während des Tages oder auch zu einem späteren Zeitpunkt Stundenrapporte hinzuzufügen, kann über den Button «Eintrag erstellen» auf das jeweilige Datum geklickt werden. Anschliessend öffnen sich die bereits erfassten Einträge und man kann mittels des Buttons «+» weitere Stundenrapporte hinzufügen.

#### 9.3.1 Excel generieren

<span id="page-13-0"></span>Beim Stundenrapport besteht die Möglichkeit, ein Excel von allen Mitarbeitern zu generieren oder ein Benutzerspezifisches. Als Betriebsförster eingeloggt kann er seinen Stundenrapport als Excel generieren.

Ist man als Administrator eingeloggt, kann ein Stundenrapport von jedem Mitarbeiter erstellt werden. Dies ist übersichtlich und zeitsparend beim Stundencontrolling, welcher monatlich an den Vorstand gesendet wird.

#### <span id="page-13-1"></span>9.4 Einstellungen

Je nach Benutzerrecht können Einstellungen an der Auftragsliste vorgenommen werden. Die Dropdowns lassen sich bearbeiten (Pkt 1), löschen (Pkt 2) oder es können neue hinzugefügt (Pkt 3) werden.

# Dropdowns bearbeiten

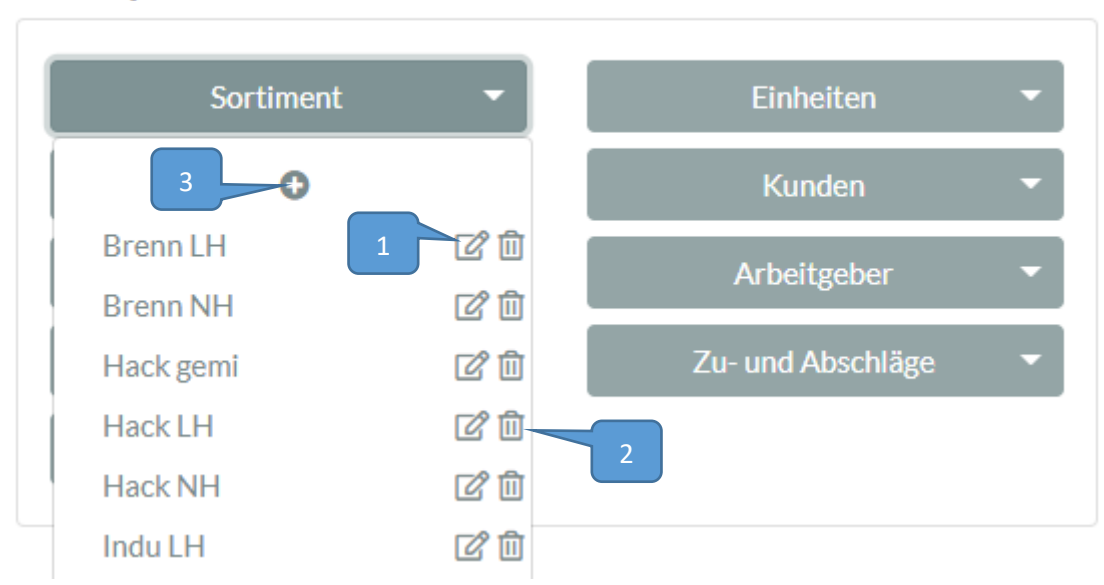

*Abbildung 12: Dropdowns, welche als Benutzer bearbeitet werden können.*

Auch können die Passwörter der Benutzer geändert werden.

Für die Bearbeitung der einzelnen Benutzer, v.a. die Soll-Stundenarbeitszeit pro Mitarbeiter, hat nur der Administrator dessen Berechtigung. Nachstehend das Beispiel, um die Sollstunden vom jeweiligen Mitarbeiter zu erfassen.

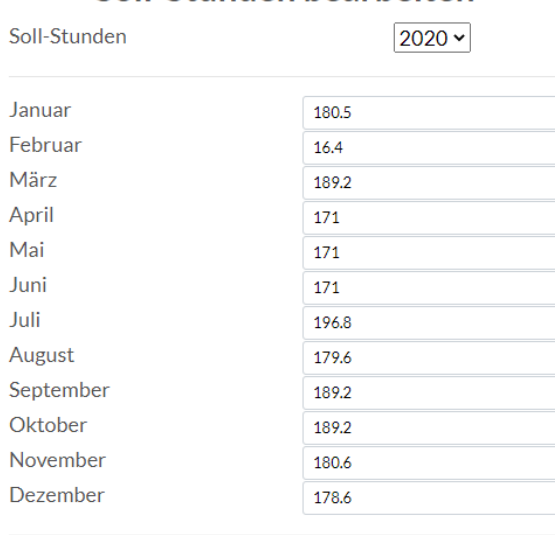

#### Soll-Stunden bearbeiten

Soll-Stunden gesamt in diesem Jahr: 2013.1

Speichern Abbrechen

*Abbildung 13: Eingabe der Sollstunde, dessen Berechtigung nur der Administrator hat.*